## Kohteen perustiedot

Päivitetty 26.4.2023

Kohteen perustietojen täyttö tapahtuu tällä lomakkeella. [MUOKKAA]-painikkeesta pääset muokkaamaan tietoja. Kuvassa näkyvät [PERUUTA]- ja [TALLENNA]-painikkeet ovat kohdassa, jossa [MUOKKAA]-painike on ennen muokkaustilan avaamista. Onnistuneen muokkauksen jälkeen [TALLENNA]-painikkeen oikealla puolella näkyy sininen hyväksyntä. Muokkauksen epäonnistuessa samalle kohdalle ilmestyy punainen virheteksti. Tämä toimintamalli toteutuu yleisesti YLVA-järjestelmässä.

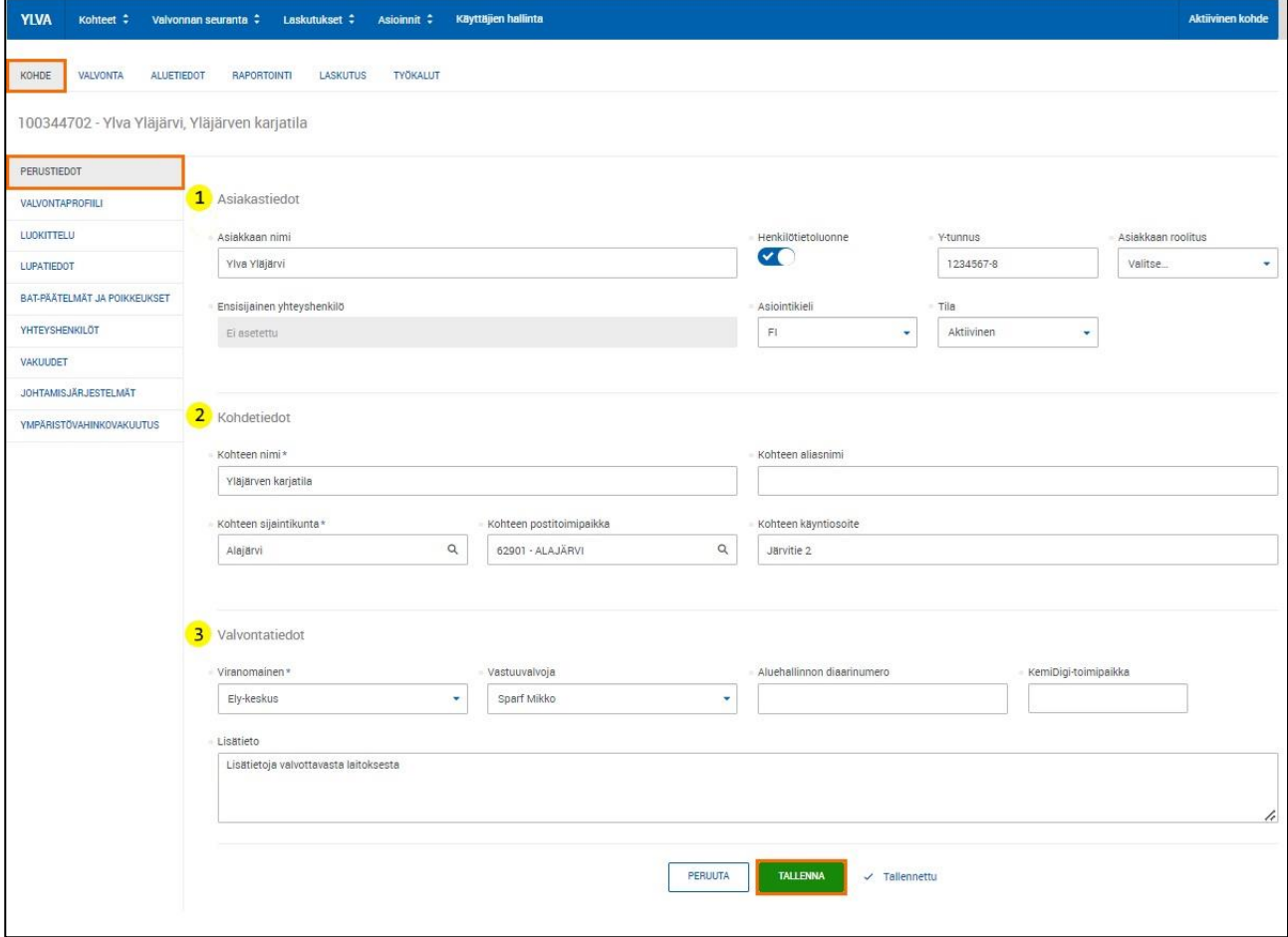

Kohteen perustiedot löytyvät vasemman palkin perustiedot-näkymästä.

## **1. Asiakastiedot**

*Asiakkaan nimi*: Y-tunnuksen mukainen kohteen nimi (esim. Valio Oy). Vanhoilla kohteilla tiedot on tuotu VAHTI-järjestelmän Sukunimi/organisaatio -kentästä.

*Henkilötietoluonne-kytkin* on aktivoitava, jos asiakkaan nimessä on etunimi ja sukunimi yhdistelmä. Tietosuoja-asetus edellyttää, että järjestelmästä otettuihin esimerkiksi kaupalliseen tarkoitukseen käytettäviin raportteihin ei tule näkyviin henkilötietoja kuten henkilöiden nimiä. Jos henkilön nimi on osa yrityksen nimeä, voi kyse olla henkilötietoluonteesta. Mutta esimerkiksi Karl Fazer on niin vakiintunut nimi, että sillä ei katsota olevan henkilötietoluonnetta.

Henkilöiden nimiä ei saa viedä kohteiden, osioiden tai pisteiden nimitietokenttiin tai selitteisiin. Henkilön nimeä käytetään vain silloin, kun kyseisessä kentässä nimen antamista edellytetään, esimerkiksi valvojan nimi, yhteyshenkilö jne.

*Y-tunnuksessa* on linkki Yrityspalveluiden asiakastietovarantoon (Y-ATV). Kun avaat linkin, avautuu ponnahdusikkuna, josta pääset näkemään lisää yrityksen tietoja, esimerkiksi postiosoitteen. Y-ATV:hen tiedot tulevat pääsääntöisesti Yritys- ja yhteisötietojärjestelmästä (YTJ). Linkki muodostuu, kun kirjoitat Y-tunnuksen sille varattuun kenttään. Y-tunnus tulee olla ajan tasalla, sillä Y-tunnuksen avulla muodostetaan YLVAsta yhteys sähköiseen asiointipalveluun. Ytunnuksen tiedot voit tarkista Yritys- ja yhteisötietojärjestelmästä [www.ytj.fi.](http://www.ytj.fi/)

*Asiakkaan roolitus* koskee ainoastaan Tuottajavastuurekisteri-kohteita.

*Ensisijaisen yhteyshenkilön* tietoja voi muokata Yhteyshenkilöt-näkymässä. Yhteyshenkilöitä voi lisätä uudelle kohteelle vasta kun kohde on luotu. Lisääminen tapahtuu kohteen yhteyshenkilötnäkymässä.

*Asiointikieli* voi olla suomi tai ruotsi.

*Rekisteri* koskee ainoastaan Tuottajavastuurekisteri-kohteita. Tietoja ei ole mahdollista vaihtaa enää sen jälkeen, kun kohde on perustettu. Katso tarkemmin ohje [Uuden kohteen perustaminen](https://www.ely-keskus.fi/documents/40025814/51099764/YLVA+Kunta+uuden+kohteen+perustaminen_TMP.pdf/dcce0f3f-4279-1e28-f707-b73c765f206d?t=1685443104716)  [\(pdf\).](https://www.ely-keskus.fi/documents/40025814/51099764/YLVA+Kunta+uuden+kohteen+perustaminen_TMP.pdf/dcce0f3f-4279-1e28-f707-b73c765f206d?t=1685443104716)

*Tila* voi olla aktiivinen tai passiivinen. Passivointi ei poista kohdetta järjestelmästä. Passivointi tarkoittaa asiakkaan poistamista aktiivisesti valvottavien kohteiden listalta. Kohde passivoidaan silloin, jos toiminta on loppunut tai lainsäädäntö on muuttunut siten, että kohde ei ole enää luvantai ilmoituksenvarainen tai rekisteröitävä.

YLVA-järjestelmästä ei voi poistaa kohteita. Näin toimitaan sen varmistamiseksi, että kohteen tietojen mukana ei häviä päästötietoja tai muuta arvokasta tietoa.

## **2. Kohdetiedot**

*Kohteen nimi* on pakollinen tieto. Kohde on esimerkiksi (VAPO OY:n omistama) Kokkonevan turvetuotantoalue. Älä laita kohteen nimeksi asiakkaan nimeä. Kohteen nimikentässä ei saa olla henkilön nimeä. Vanhoilla kohteilla tiedot on tuotu VAHTI-järjestelmän Etunimi/yksikkö -kentästä.

*Kohteen aliasnimi* voi olla valvontakohteen entinen nimi tai joku muu yleisesti käytetty nimi, joka ei ole virallinen nimi. SYKE ei käytä aliasnimeä luodessaan raportteja.

*Kohteen sijaintikunta* on kunta, jossa kohde fyysisesti sijaitsee. Tämä on pakollinen tieto.

*Käyntiosoite* Kohteen käyntiosoite. Päivitä osoitetieto tarvittaessa. Vanhoilla kohteilla tiedot tuotu VAHTI-järjestelmästä.

## **3. Valvontatiedot**

*Viranomainen* voi olla joko kunta tai ELY-keskus. Päivitä viranomaistieto tarvittaessa. Tämä on pakollinen tieto.

*Vastuuvalvoja* on kohdetta valvova ympäristöviranomainen. Vastuuvalvojan voi tarvittaessa vaihtaa kaikki samaan kuntaan tai ELY-keskukseen kuuluvat valvojat.

*Aluehallinnon diaarinumero* on linkki ELY-keskusten sähköiseen asianhallintajärjestelmään. Ei koske kuntia.

*KemiDigi-toimipaikka* tietokenttään on mahdollista luoda linkki KemiDigin toimipaikkaan manuaalisesti. ToimipaikkaID-numero on haettava KemiDigi-järjestelmästä osoitteesta [https://kemidigi.fi.](https://kemidigi.fi/) Valtuudet KemiDigi-järjestelmään saat KemiDigi-yhteyshenkilöltä.

*Lisätieto*: YLVA on avoin tietojärjestelmä, jonka tiedot ovat julkisia. Lisätietokenttään ei tule kirjoittaa muuta, kuin julkista tietoa.